# **censhare WP - RPM-based installation**

censhare WP uses Webpack technology and requires Keycloak for identity management. Follow this tutorial to set up censhare WP.

## Introduction

There are some important changes regarding the installation and configuration of censhare WP. Besides the censhare Server, you must set up additional components to enable the communication between the censhare Server, Keycloak, and the censhare clients.

## **Prerequisites**

You should be familiar with:

- How to administrate Keycloak
- How to install and update RPM packages
- How to administrate services that run with **systemd.**

systemd is used to run the relevant services. systemd is a system and service manager for Linux operating systems.

## Download packages

For all components besides the database, censhare provides RPM packages.

To retrieve the required RPMs, you need access to the RPM repository. If you do not have any credentials, create a support ticket.

Download the packages of the latest version with a command similar to this:

```
curl --user repo-user https://rpm.censhare.com/artifactory/webpack-release/2021.2.1/webpack-2021.2.1.tar.gz -
o webpack-2021.2.1.tar.gz
```
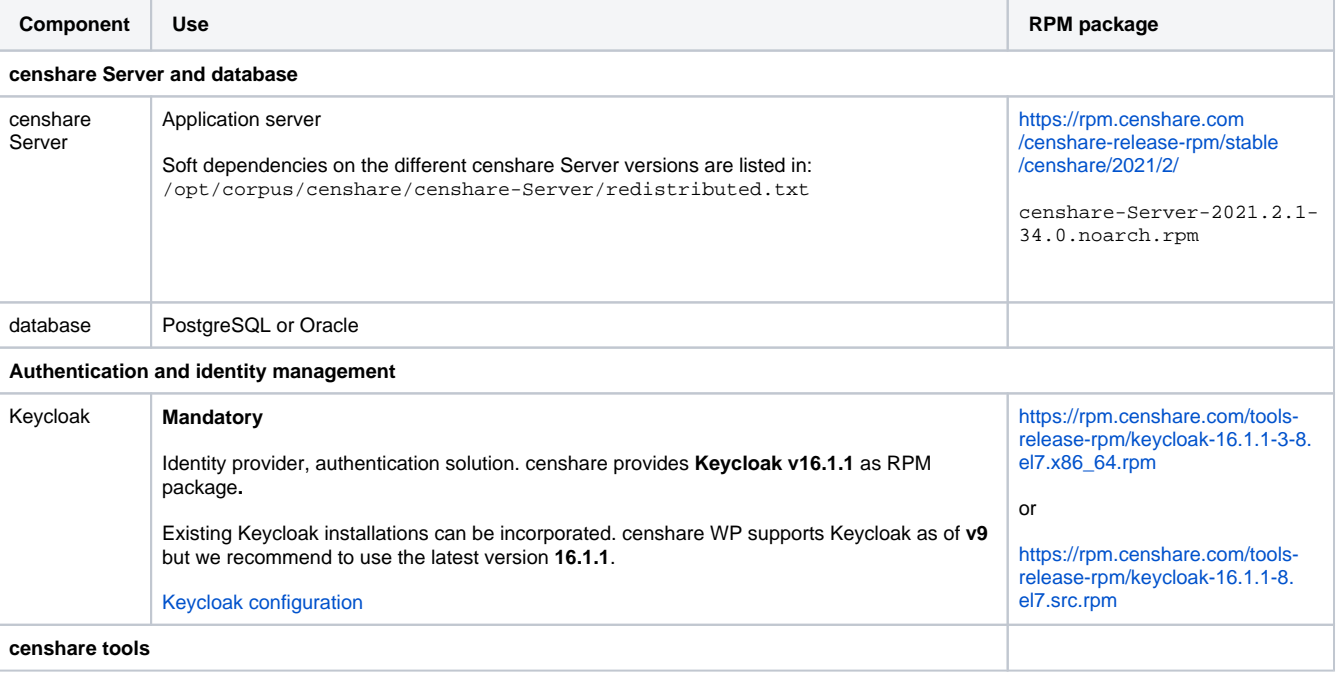

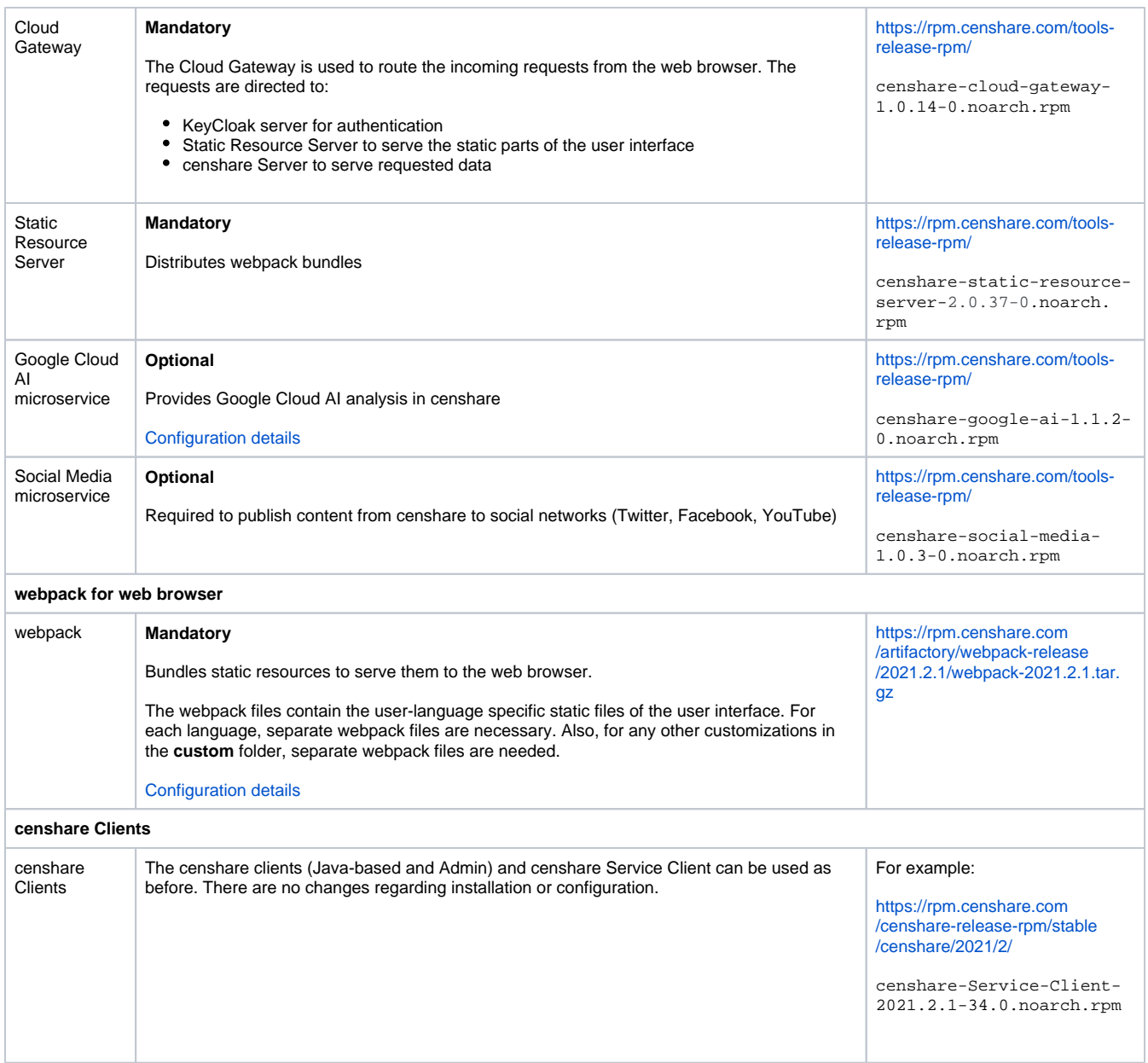

## Add repositories

Add the repositories for the RPM packages to the system:

- 1. Go to **/etc/yum.repos.d/**
- 2. If no repository for censhare Server exists, create it with suffix **repo**. For example **censhare-server.repo**

```
[censhare-server]
name=censhare-server
baseurl = https://USER:PASSWORD@rpm.censhare.com/censhare-release-rpm/stable/censhare/2021/2/1
enabled=0
gpgcheck=1
gpgkey = https://repos.censhare.com/6CAE093C.pub
```
3. If no repository for the censhare tools exists, create it with suffix **repo**. For example **censhare-tools.repo** 

```
[censhare-tools]
name=censhare-tools
baseurl=https://user:password@rpm.censhare.com/tools-release-rpm/
enabled=0
gpgcheck=1
gpgkey=https://rpm.censhare.com/public/6CAE093C.pub
```
### **Import GPG key**

Import the GPG key into your system. It is required to verify your downloads.

```
rpm --import https://rpm.censhare.com/public/6CAE093C.pub
```
## Install server and database

### **Install or update censhare Server**

Update to censhare 2021.2.1 or the latest available version into the censhare-server repository:

```
rpm -i censhare-Server-2021.2.1-34.0.noarch.rpm 
 # or
yum install --enablerepo="censhare*" censhare-Server
  # or
yum update --enablerepo="censhare*" censhare-Server
```
### **Install database**

You can use PostgreSQL or Oracle databases. If you already have a running censhare instance, skip this step.

For information on installing the database:

- **[Installing Oracle Database Using RPM Packages](https://docs.oracle.com/en/database/oracle/oracle-database/18/ladbi/installing-oracle-database-using-rpm-packages.html)**
- [Installing Postgres](http://postgresguide.com/setup/install.html)
- [https://yum.postgresql.org](https://yum.postgresql.org/)
- [Install Oracle and PostgreSQL databases](https://infohub-author.censhare.com/display/CSDOCUMS/Install+Oracle+and+PostgreSQL+databases+-+SysAdmin)

## **Test REST API**

curl http://localhost:9000/ws/rest/service/webserver/rest/csLocale -u censhare:

### **Install or update censhare Service Client (optional)**

Update to censhare 2021.2.1 or the latest available version into the censhar-server repository :

```
rpm -i censhare-Service-Client-2021.2.1-34.0.noarch.rpm 
  # or
yum install --enablerepo="censhare*" censhare-Service-Client
# or
yum update --enablerepo="censhare*" censhare-Service-Client
```
### Install Keycloak

If you already have a running Keycloak installation, skip this step.

If you need to install Keycloak, go to the location where you installed censhare WP:

```
rpm -i keycloak-16.1.1-8.el7.x86_64.rpm
# oryum install --enablerepo="censhare*" keycloak
# or
yum update --enablerepo="censhare*" keycloak
```
## Install the censhare tools

## **Install Cloud Gateway**

```
rpm -i censhare-cloud-gateway-1.0.14-0.noarch.rpm
# or 
yum install --enablerepo="censhare*" censhare-cloud-gateway
```
## **Install Static Resource Server**

```
rpm -i censhare-static-resource-server-2.0.37-0.noarch.rpm
# or 
yum install --enablerepo="censhare*" censhare-static-resource-server
```
### **Install optional microservices**

Install Google Cloud AI:

```
rpm -i censhare-google-ai-1.1.2-0.noarch.rpm
# or
yum install --enablerepo="censhare*" censhare-google-ai-microservice
```
Install Social Media service. For more information, see [Installation details.](https://infohub-author.censhare.com/display/CSDOCUMS/Install+Social+media+service)

```
rpm -i censhare-social-media-1.0.3-0.noarch.rpm
# or
yum install --enablerepo="censhare*" censhare-social-media
```
### **Install or update the censhare clients**

The censhare clients and censhare Service Client can be used as before. There are no changes regarding installation or configuration.

Update to censhare 2021.2.1 or the latest available version.

For more information, see [Install censhare clients](https://infohub-author.censhare.com/display/CSDOCUMS/censhare+clients+installation_SysAdmin).

## Check installed packages

#### **List censhare packages**

yum list \*censhare\*

## Update

**Check for updates**

yum check-update --enablerepo="censhare\*"

## **Update packages**

```
yum update --enablerepo="censhare*" PACKAGE_NAME 
# for example
yum update --enablerepo="censhare*" censhare-static-resource-server 
# or
yum update all --enablerepo="censhare*"
```
## Next steps

[Configure censhare WP](https://infohub-author.censhare.com/display/CSDOCUMS/censhare+WP+-+Initial+configuration)

[Configure Keycloak](https://infohub-author.censhare.com/display/CSDOCUMS/Configure+Keycloak+for+external+authentication)